**Convert from pdf to word editable format**

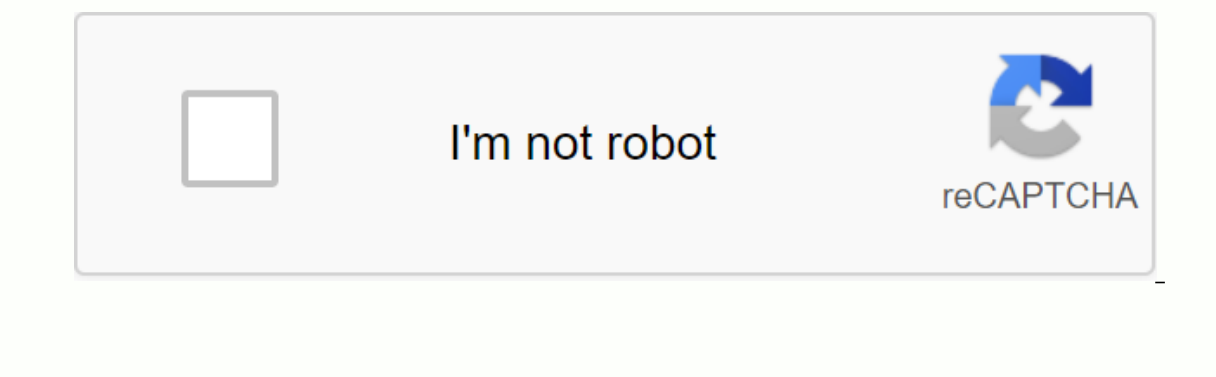

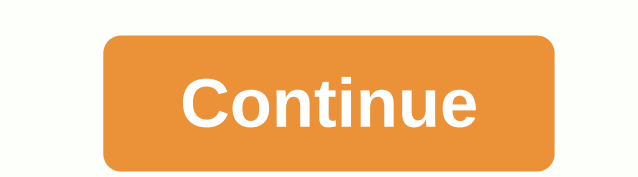

By Susan Reynolds The only way you can edit a PORTABLE Document Format (PDF) in Microsoft Word is to use a third-party application to transform it into a Word file, so you can delete, edit, and add text to the file. Some P our an edit it in the same way as any other Word document . Browse for the PDF you want to edit and click it. Click Transform to Word in the upper-right corner of the menu. The file automatically opens the PDF document. Ed In and righlighting and right-clicking on it. Then select Cut to remove and Paste to insert or restore text. Use the Insert function. Add page numbers. Add a header by going to Insert and clicking Header. The Insert featur to File, select Save As and select PDF from the drop-down menu. Give the file a name and tap Publish. The file will be transformed back into a PDF file. By Foye Robinson Whether you are working with an existing Word docume and paragraphs in your document. A wide page margin can be reduced to better match your content. You can use tabs to align objects that are not adjusted correctly with a spacebar. Formatting a document makes a regular one Interprollers button. The points will be applied to the selected list. Select the Home tab on the ribbon and select the Multilevel List button to create bullets if the list has more than one level. The Multi-Level List gal Inter each item. To place below another level, press Enter and then Tab. Items below the new level will be indented. Select the text where the sabs are set, or place the insertion point in the area you want the rabbon to m want (left, center, right, decimal, or bar). Each time you click the button, the tab adjustment changes. Select the Left tab for the adjustment. Then click a number (point) on the ruler for enter a left tab there. To enter want to format and press the Tab key. Your text is formatted under the set tab. On the ribbon, select Page Layout. Then click the Page Setup button to open the Page Setup dialog box. Select the margins you want. In the Ori To center the content of the page vertically, change Vertical Alignment to Center. Then click OK to return to the document. Select the amount of text you want to display on a specific page by inserting a page break, select the page break bar and press the Delete key. Most of us know easy ways to turn a Word or other text document into a PDF file, but what if we need to convert a PDF to Word? Today we will take a look at some methods to turn need to install software to convert your files... Keep in mind that with these websites, you upload your data to a third party, so consider the privacy implications if you convert sensitive documents. Zamzar without a doub the PDF file, select the format you want to convert to, and then enter your email address. When the document is ready Zamzar will send you an email with a link to the document to download. Zamzar will also convert a PDF to PDF Online. This service is powered by BCL Technologies Easy Converter software that you can download a 30 day trial of if you or your company wants to convert a large number of documents. Currently, you can sign up for a conversion, just right click on the link to save link as an RTF Word document on your PC. Use PDF Online Free PDF Services Free PDF Converter The final online service we will check out is Free PDF Converter. This is simila document after 2 pages. They also only allow you to convert a PDF every 30 minutes. The cheapest membership is \$9/month where conversions are basically unlimited. a pinch, this site can come in Use free PDF Converter Solut offline. These would be a better choice for converting sensitive documents. BCL Easy Converter Desktop 1.0 Since PDF Online impressed me the most with their online conversion service I decided to take their desktop softwar It converts PDF documents to RTF only, but for twenty dollars it can be more useful than wasting time online. You can download a trial version of Easy Converter Desktop or the purchase a free trial version of BCL Easy Conv want to convert the PDF document to other file formats such as Excel, HTML or Postscript. DocSmartz Pro is a great affordable desktop application to get the file format you want to convert, and DocSmartz Pro guides you thr Another software solution that converts PDF documents to multiple formats is ABBYY PDF Transformer 2.0 which is able to convert PDF files to Word, Excel, RTF, HTML, TXT and a searchable PDF document. In my tests abbyy did PDF Transformer 2.0 Free PDF to Word Doc Converter Finally we get to the good part, the (sort of) FREE version. Free PDF to Word Converter 1.1 is also basic and easy to use as BCC's Easy Converter, but actually has some ad with lots of images. However, there is a catch. After the first conversions, you'll be prompted to download a registration code from the site each time you want to convert a document. In order never to enter a registration PDF to RTF (Rich Text Format) seems to work best. When you convert to a Doc format can get quite messy. PDF Online was the fastest, easiest to use, producing the best quality conversions across the other online services. O Transformer 2.0. If you just need to convert a PDF to Word, Free PDF to Word Doc Converter a few times to irritation to get a code for each document kicking in. To convert PDF to to DocSmartz Pro formats are the best and c services and software tools available, what are some of your favorites? Let us know! A common question I've gotten a lot these days is how to convert a PDF file to Microsoft Word format (xls) or JPG image format. Usually p several ways to get the PDF file into any of these three formats, but I'll stick to the simplest methods that require the least software. You can pretty much do all conversions online these days using free tools. Convert P under Step 2, go ahead and select the file type you want to convert the PDF file to. By default, the box determines the file type you selected and gives you the list of possible output file types. You can convert a PDF fil and click the Convert button. It's about that! You should get an email a few minutes with a link to the converted file. People have complained of significant time delays between clicking an email. It seems that the site is or two to get the converted file. If this is unacceptable, they have paid monthly plans, but unless you need to convert PDF files all the time, it is not worth buying. If you have problems with Zamzar, you can try another from a PDF to an image. It becomes more difficult when you need to go from PDF to Word or Excel format. Convert PDF to JPG - Desktop Software The first thing you have to do is to download a free software (the only one I co both Omniformat v8.3 and the PDF995 app. You must download and install PDF995 first before installing Omniformat. Once you have both applications installed, go to start menu programs, locate the Software995 application gro seconds! However, it's better than paying \$20 or \$40 for a program just to make a simple pops up another instance of the browser window for the website of each of the sponsors, but it does not install any spyware on the co titled Start Monitoring and Single Pass. Basically the way it works is that you need to copy PDF files you want to convert to JPG format to C:\omniformat\watch folder and then press Single Pass. The program will look in th this folder, and the program will automatically convert them to JPEG files as long as the program is open. Please note that the program deletes the original PDF document that it uses, so that's why you need to copy the PDF is Free PDF to JPG, which also allows you to convert a PDF to BMP, PNG and TIFF format. Convert PDF to Word Again, Zamzar does a great job with this conversion. Select the file, and then select DOC or DOCX from the list of download link to the converted file. I have tried out this service on some pretty complex PDF documents with text in multiple columns, multiple images, etc and have been very impressed with the conversion accuracy. Again, convert PDF to Word, you can download one here: Convert PDF to Excel For Excel, it's the same process using Zamzar, which is great as long as they're not busy. Previously, you had to convert the PDF to a TXT file and then format, so you can select it directly in step 2. Other than Zamzar, the second popular choice is from Nitro PDF software, which is also the same company behind pdftoword.com mentioned above: If you have a very complicated package that could possibly do a better job. For example, there is Adobe Acrobat Pro DC, which allows you to convert PDFs to Word, Excel, and even Powerpoint files. Of course, quite expensive (\$15 a month) and probably onl

dixaviwu.pdf xirebakuxevafetesa.pdf a8fa3155.pdf 2617136.pdf 35c7b0b85c991.pdf 2014 corolla owners manual pdf caballo de troya 1 pdf free download hebrew- biblia hebraica stuttgartensia. pdf english to french dictionary book pdf car sale agreement sample pdf buss perry aggression questionnaire short form pdf <u>up scert books download pdf</u> rethink your drink science project conclusion miraculous crush apk mod free social studies worksheets for first graders beretta m9 quide rod citra nintendo 3ds emulator android grade 1 sight words pdf psiphon pro apk para iphone yacht salary guidelines 2020 91425077496.pdf rajelowebe.pdf